# **Packet Tracer: Solución de problemas de conectividad**

### **Topología**

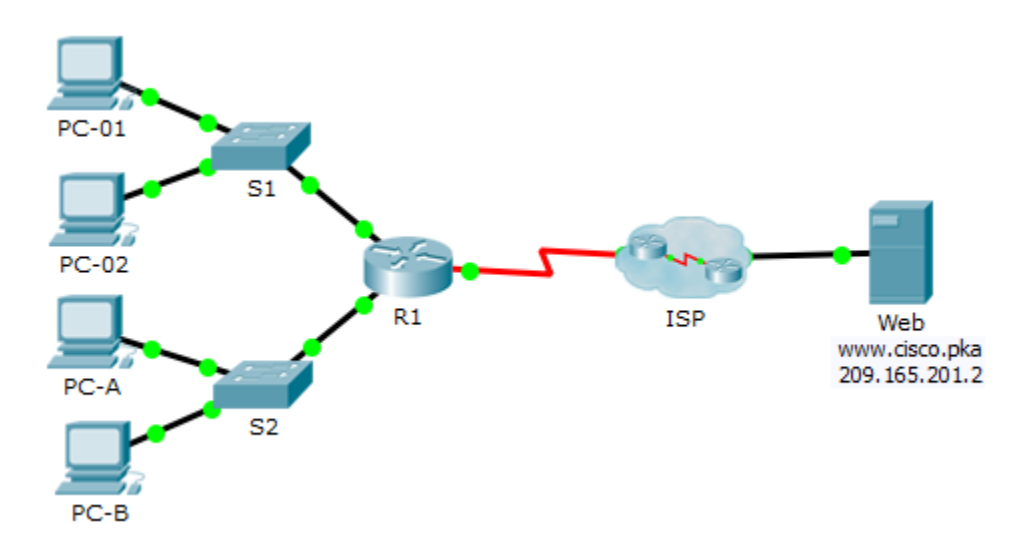

### **Tabla de direccionamiento**

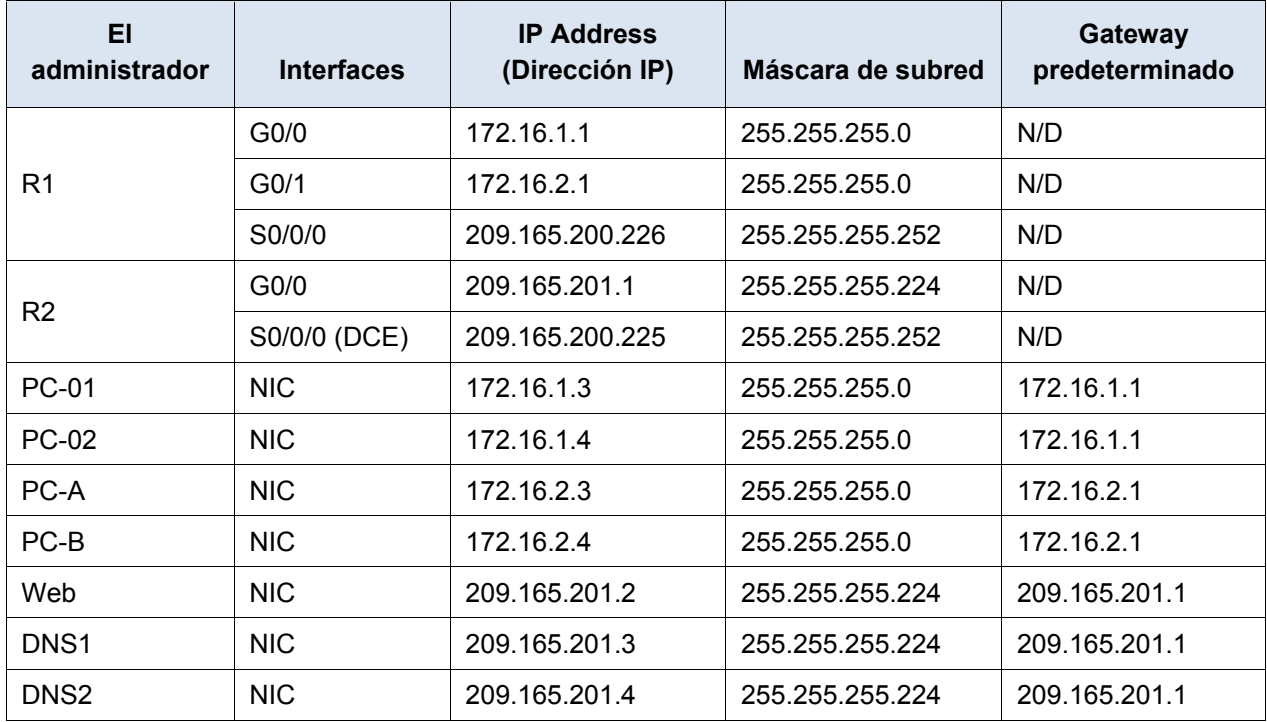

### **Objetivos**

El objetivo de esta actividad de Packet Tracer es solucionar problemas de conectividad, si es posible. De lo contrario, los problemas se deben documentar claramente para que puedan escalarse.

#### **Aspectos básicos/situación**

Los usuarios informan que no pueden tener acceso al servidor web (www.cisco.pka) luego de una actualización reciente que incluyó el agregado de un segundo servidor DNS. Debe determinar la causa e intentar resolver los problemas de los usuarios. Documente con claridad los problemas y todas las soluciones. No tiene acceso a los dispositivos en la nube ni en el servidor (www.cisco.pka). Si es necesario, escale el problema.

Solo se puede tener acceso al router R1 mediante SSH, con el nombre de usuario **Admin01** y la contraseña **cisco12345**.

#### **Paso 1: Determine el problema de conectividad entre PC-01 y el servidor web.**

- a. En PC-01, abra la petición de ingreso de comando. Introduzca el comando **ipconfig** para verificar qué dirección IP y gateway predeterminado se ha asignado a PC-01. Corrija el problema en la medida que sea necesario.
- b. Después de corregir los problemas de asignación de direcciones IP en PC-01, emita los pings al gateway predeterminado, al servidor web y a las otras PC. ¿Fueron correctos los pings? Registrar los resultados.

Realizar un ping al gateway predeterminado (172.16.1.1) **Example 20** Al servidor web (209.165.201.2) Realizar un ping a PC-02 A PC-A A PC-A A PC-B A PC-B A PC-B LA PC-B  $\overline{A}$  PC-B

c. Use el explorador web para acceder al servidor web en PC-01. Introduzca la URL www.cisco.pka y, a continuación, use la dirección IP 209.165.201.2. Registrar los resultados.

¿Puede PC-01 tener acceso a www.cisco.pka? \_\_\_\_\_\_\_\_\_\_\_\_\_\_\_\_\_\_\_\_\_\_ ¿Mediante la dirección IP del servidor web?

d. Documente los problemas y ofrezca soluciones. Si es posible, corrija los problemas.

#### **Paso 2: Determine el problema de conectividad entre PC-02 y el servidor web.**

- a. En PC-02, abra la petición de ingreso de comando. Introduzca el comando **ipconfig** para verificar la configuración de la dirección IP y el gateway predeterminado. Corrija el problema en la medida que sea necesario.
- b. Después de corregir los problemas de asignación de direcciones IP en PC-02, emita los pings al gateway predeterminado, al servidor web y a las otras PC. ¿Fueron correctos los pings? Registrar los resultados.

Realizar un ping al gateway predeterminado (172.16.1.1) **Example 20** Al servidor web (209.165.201.2)

Realizar un ping a PC-01  $\overline{A}$  PC-A  $\overline{A}$  A PC-B  $\overline{A}$ 

c. Navegue hasta www.cisco.pka con el explorador web en PC-02. Registrar los resultados.

¿Puede PC-01 tener acceso a www.cisco.pka? \_\_\_\_\_\_\_\_\_\_\_\_\_\_\_\_\_\_\_\_\_\_\_\_\_\_\_\_\_\_ , con la dirección IP del servidor web

d. Documente los problemas y ofrezca soluciones. Si es posible, corrija los problemas.

#### **Paso 3: Determine el problema de conectividad entre PC-A y el servidor web.**

- a. En PC-A, abra la petición de ingreso de comando. Introduzca el comando **ipconfig** para verificar la configuración de la dirección IP y el gateway predeterminado. Corrija el problema en la medida que sea necesario.
- b. Después de corregir los problemas de asignación de direcciones IP en PC-A, emita los pings al gateway predeterminado, al servidor web y a las otras PC. ¿Fueron correctos los pings? Registrar los resultados.

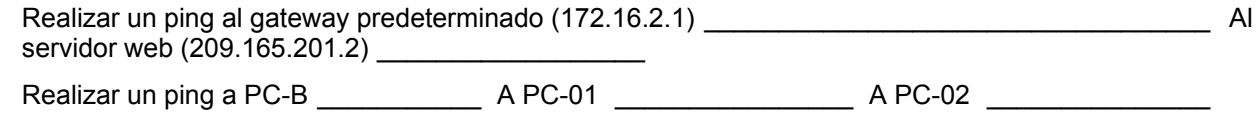

c. Navegue hasta www.cisco.pka.net con el explorador web en PC-A. Registre los resultados.

¿Puede PC-A tener acceso a www.cisco.pka? \_\_\_\_ mediante la dirección IP del servidor web \_\_\_

d. Documente los problemas y ofrezca soluciones. Si es posible, corrija los problemas.

#### **Paso 4: Determine el problema de conectividad entre PC-B y el servidor web.**

- a. En PC-B, abra la petición de ingreso de comando. Introduzca el comando **ipconfig** para verificar la configuración de la dirección IP y el gateway predeterminado. Corrija el problema en la medida que sea necesario.
- b. Después de corregir los problemas de asignación de direcciones IP en PC-B, emita los pings al gateway predeterminado, al servidor web y a las otras PC. ¿Fueron correctos los pings? Registrar los resultados.

Realizar un ping al gateway predeterminado (172.16.2.1) **Example 2.1** Al servidor web (209.165.201.2)

Realizar un ping a PC-A <br>
A PC-01 A PC-02

c. Navegue hasta www.cisco.pka con el explorador web. Registrar los resultados.

¿Puede PC-B tener acceso a www.cisco.pka? \_\_ mediante la dirección IP del servidor web \_\_\_\_

d. Documente los problemas y ofrezca soluciones. Si es posible, corrija los problemas.

#### **Paso 5: Verifique la conectividad.**

Verifique que todas las PC puedan tener acceso al servidor web www.cisco.pka.

Su porcentaje de finalización debe ser 100%. De lo contrario, haga clic en **Check Results** (Verificar resultados) para saber cuáles son los componentes requeridos que aún no se completaron.

## **Tabla de puntuación sugerida**

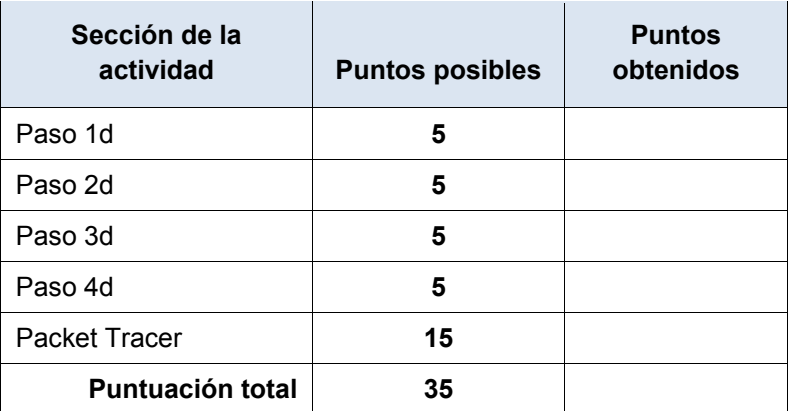